Lentrance Reader レントランスリーダー

## 操作マニュアル

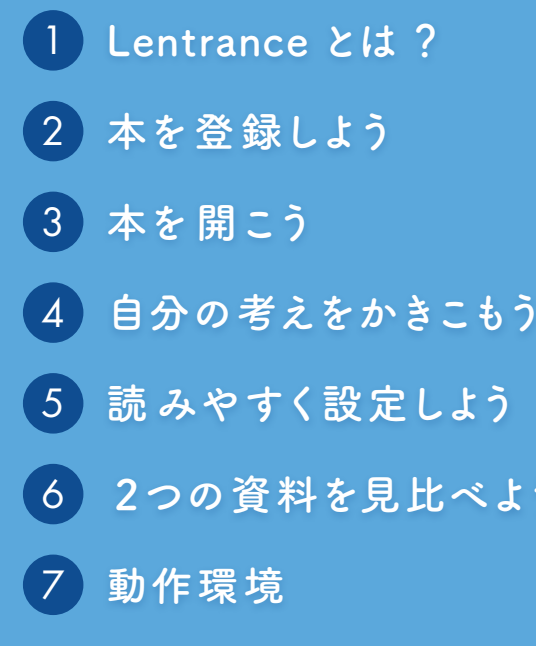

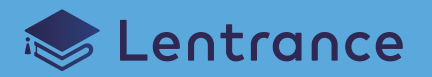

**Lentranceって何?**

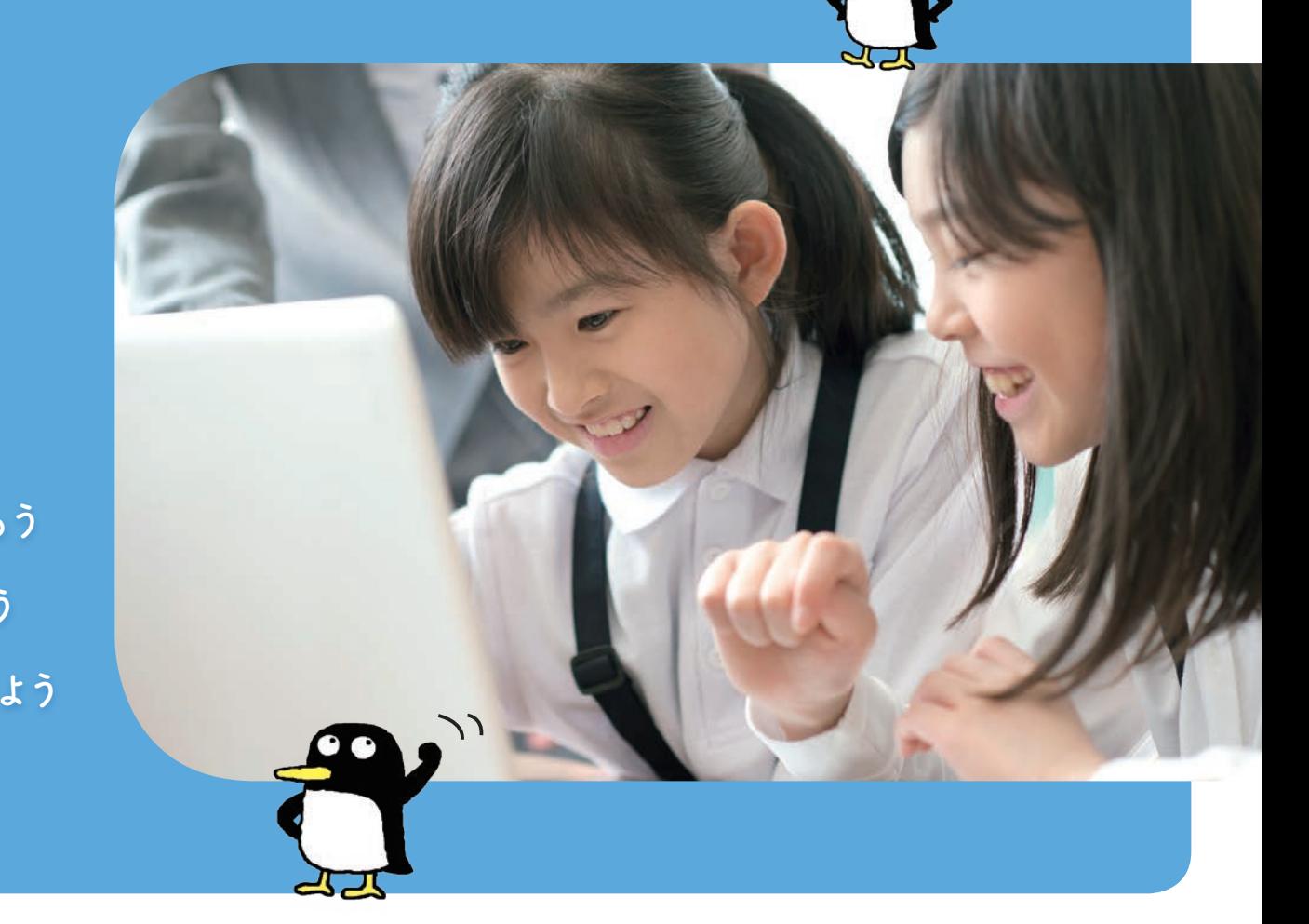

**何ができるのかな?**

## Lentrance とは? 1

Lentrance®(レントランス)は,デジタル教科書をはじめ,学校用教材,通信教育,塾など, 多様な教育コンテンツ・サービスに対応した学びのための ICT プラットフォームです。 用途や環境に応じてご利用いただけます。

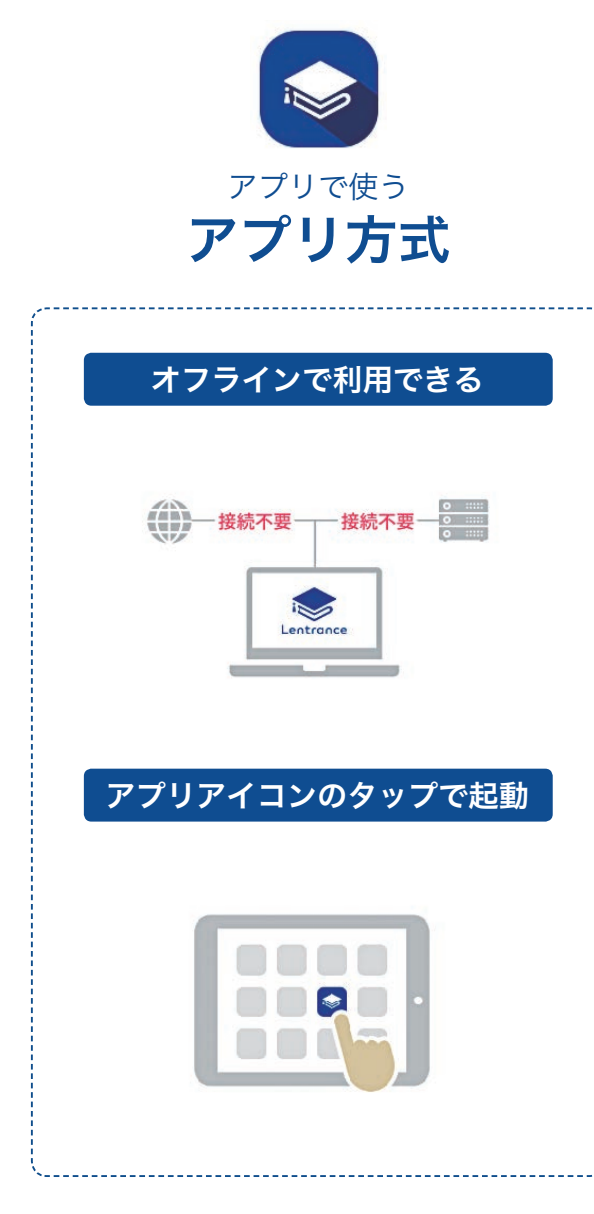

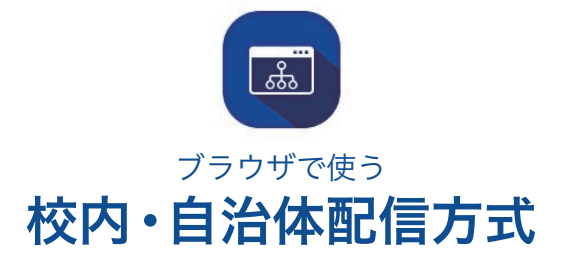

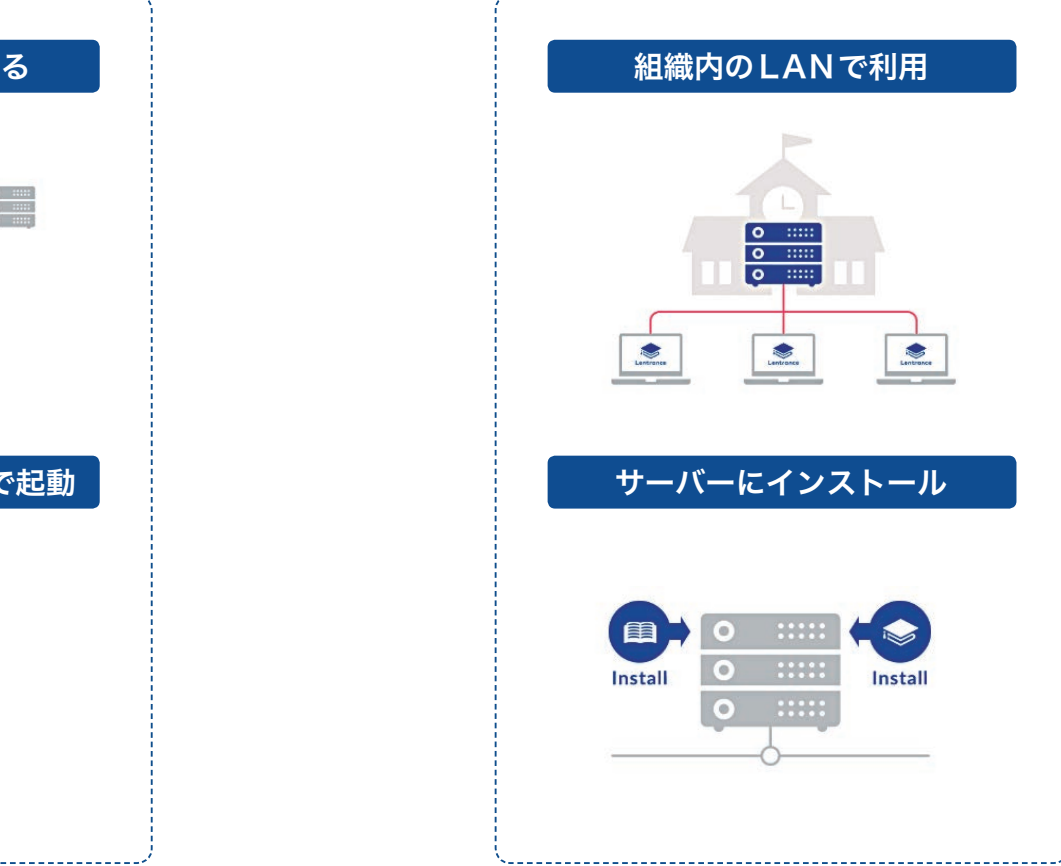

1

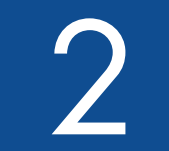

本を登録しよう Lentrance Reader では,購入した書籍などのコンテンツを 2本棚で一括管理することができます。

画面はWindows 版

デジタル教科書・教材の形式として一般的な EPUBの他, PDF,画像,動画,DAISY ファイルなど、授業に必要な 資料を一括管理することができます。

1

ができます。

写真や動画を本棚に登録

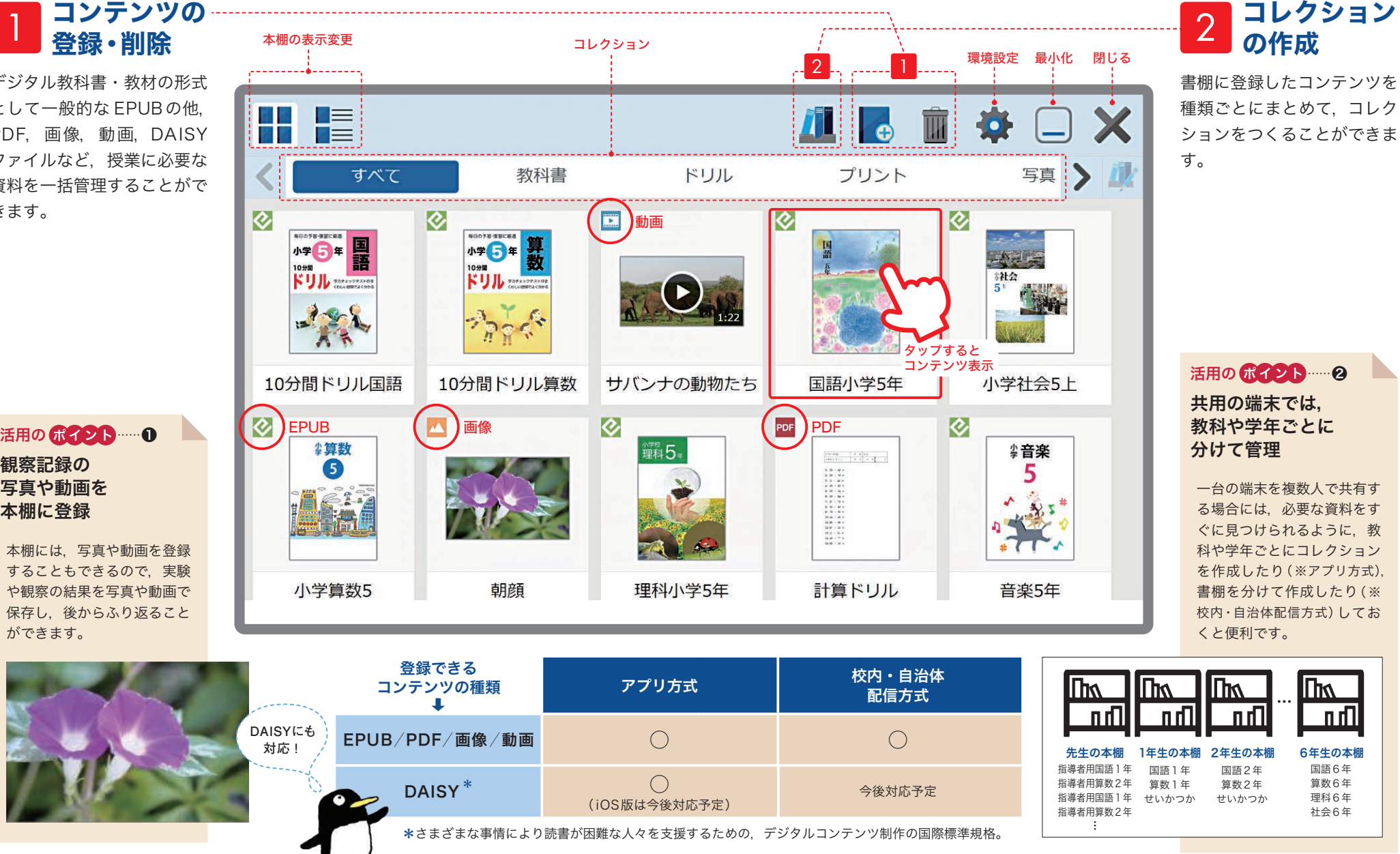

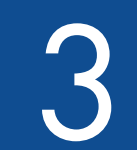

**本を 開こう** 3 コミュニティ 3 2 Million 2 Million 2 Million 2 Million 2 Million 2 Million 2 Million 2 Million 2 Million 2 Mi<br>A 2 開こう

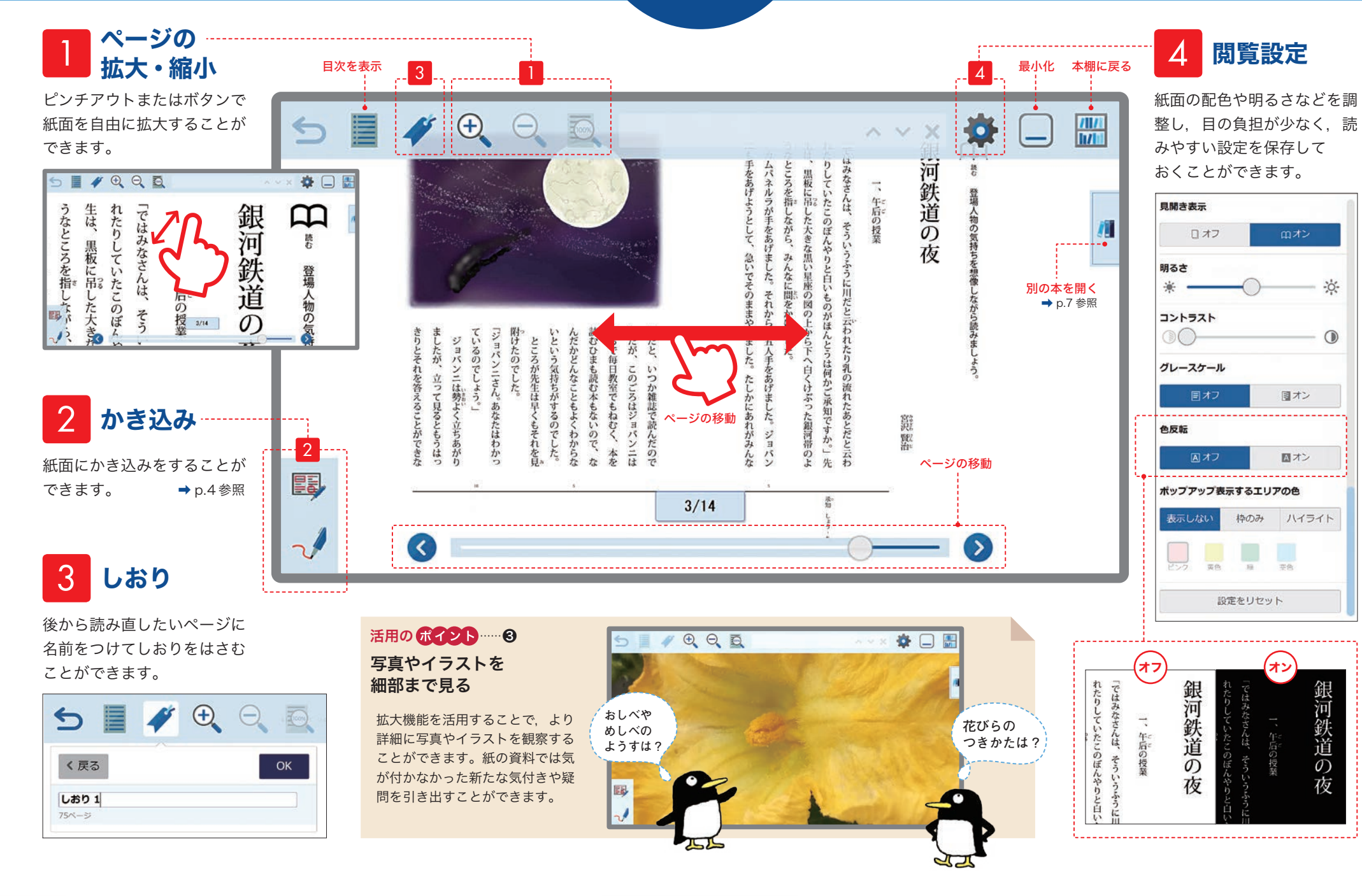

自分の考えをかきこもう シンプルな操作でかいたり消したりできます。

紙面上だけでなく,動画上にもかき込みを行うことができます。

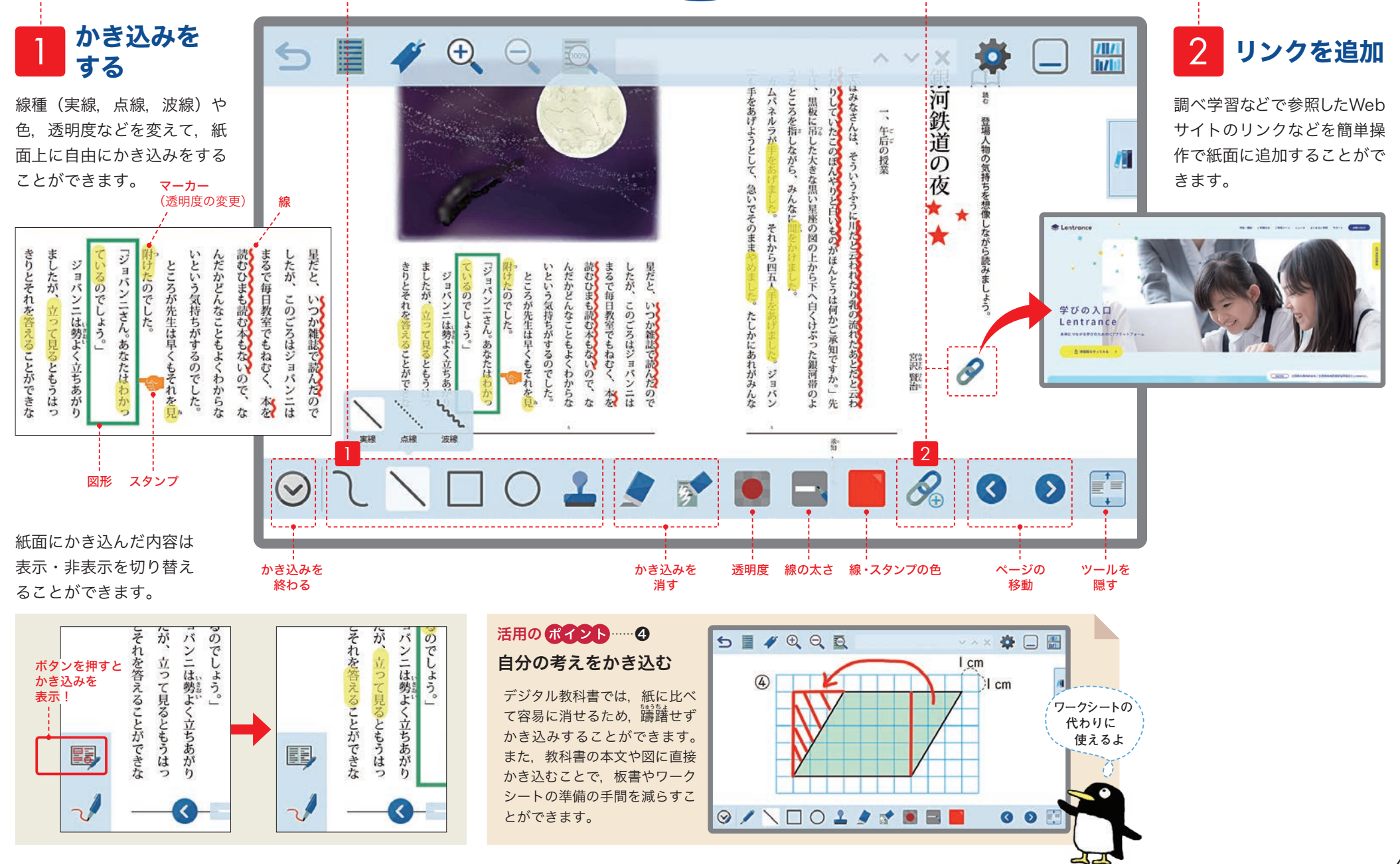

# 読みやすく設定しよう 5 コンプセンビリティ機能を豊富に備えており,

特別な支援を必要とする児童生徒にも配慮した

タップすると拡大表示

 $\frac{1}{L}$ 

春

河鉄道の夜 午前の投

 $\frac{1}{\ln n}$  $\Box$ 

3

 $^{\circ}$ 

閲覧設定

**誰でも見やすく, 使いやすい!**

1拡大・縮小 再生速度の変更も可能です。 (リフロー表示)

紙面の本文や図版などの見せたいところをポップアップウィンドウに拡大表示することができます。

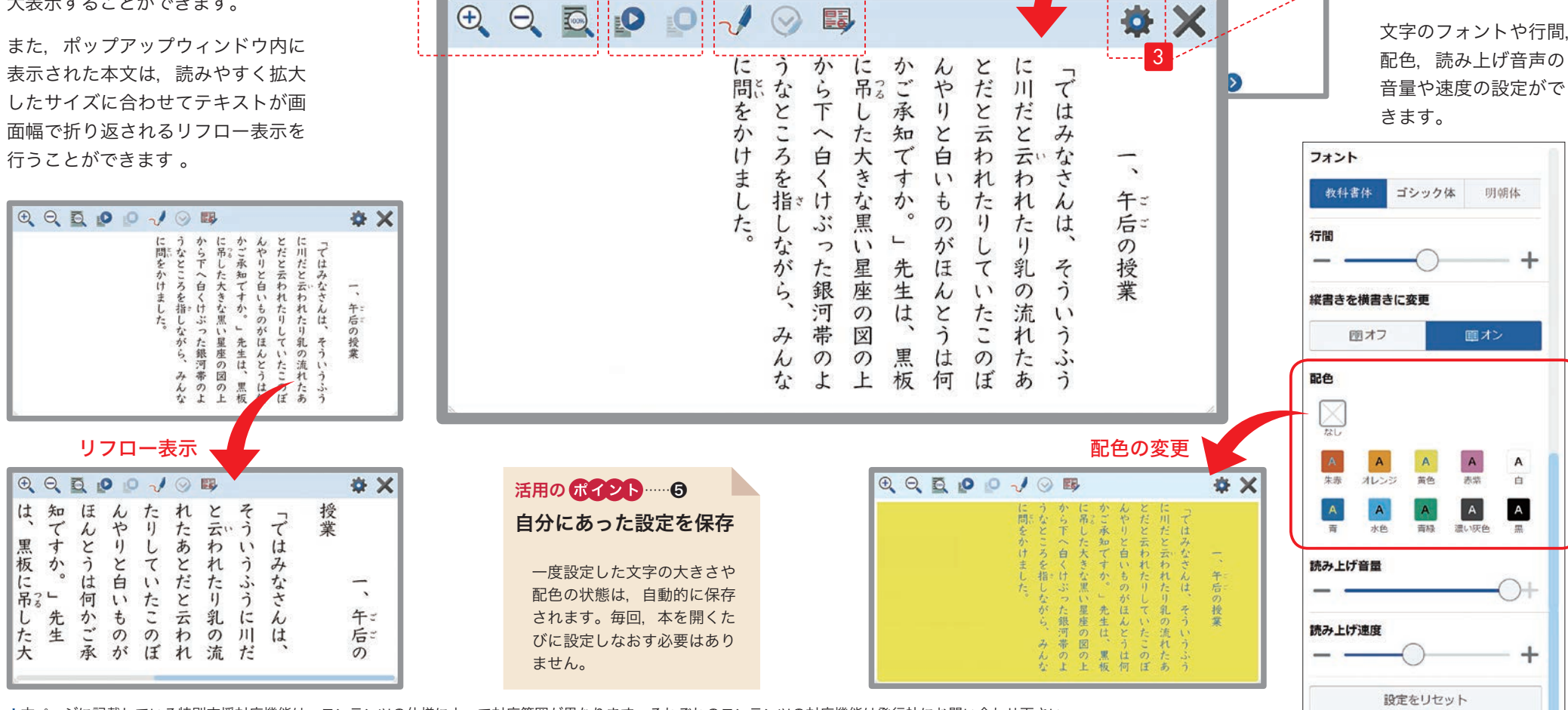

かき込み

SEARCE

- したのでしたものでした。 しんじょう こうかんしょう こうかんしょう こうしゅう こうかい こうしゅう こうしん ひつかん こうこうかい つかいこう いつかん こうこうかん

\*本ページに記載している特別支援対応機能は,コンテンツの仕様によって対応範囲が異なります。それぞれのコンテンツの対応機能は発行社にお問い合わせ下さい。

本文を読み上げます。音量や

音声読み上げ

2

2

1

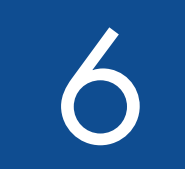

2つの資料を見比べよう Alentrance Reader では, 本棚に戻らなくても, 手軽に<br>
<sub>教科書・教材を</sub>また,画面を分割して

2画面表示のしかた

資料の切り替えかた

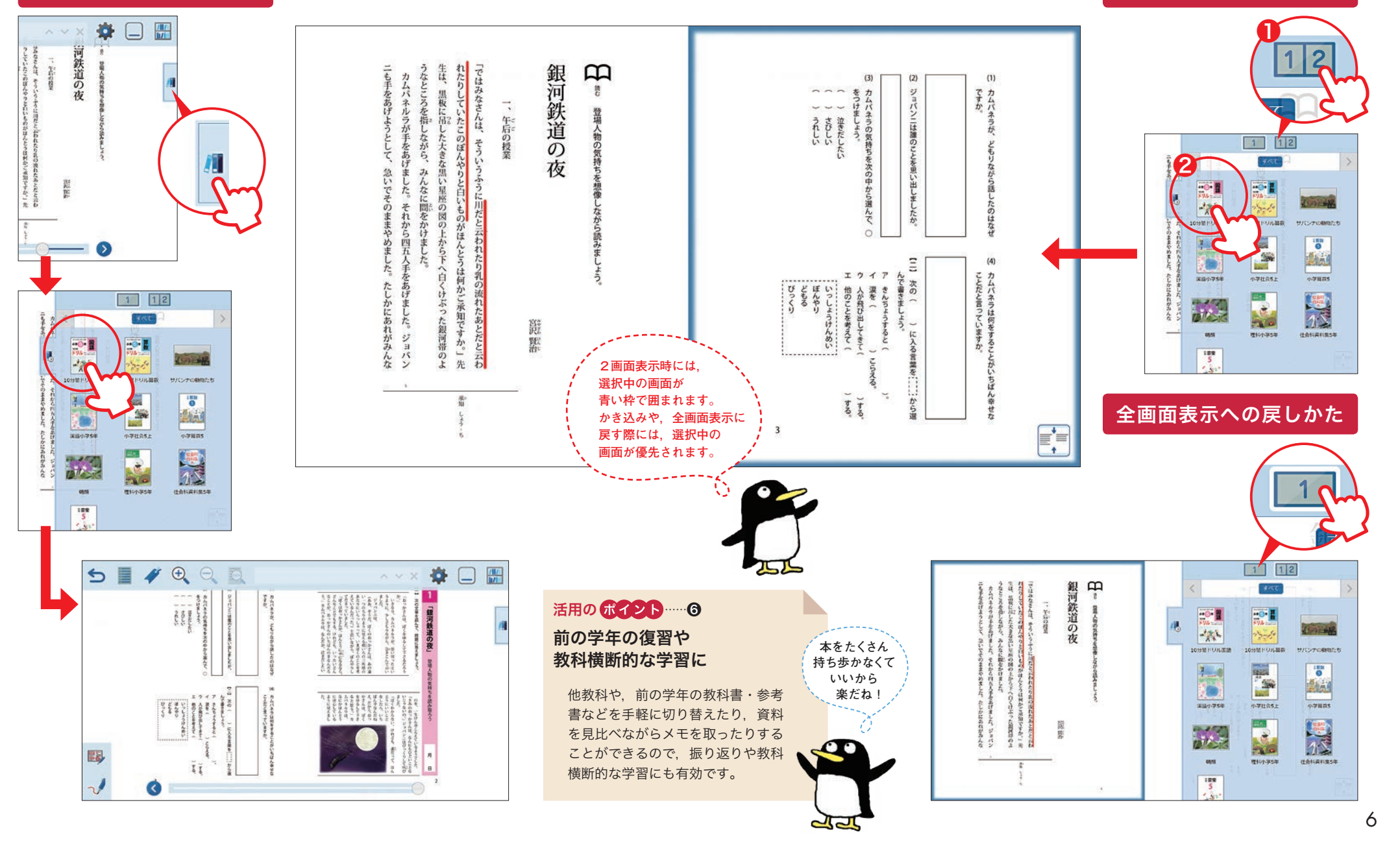

# 動作環境 7

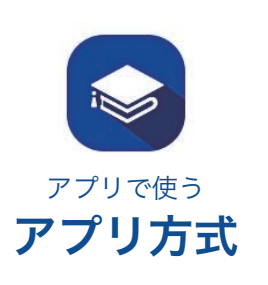

### Windows版

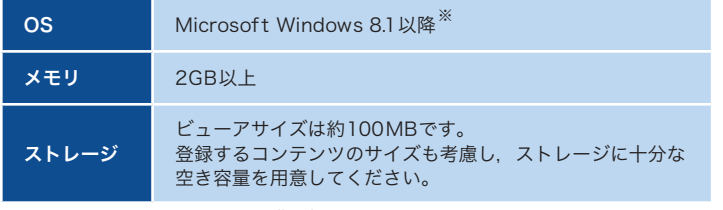

※Windows 7, Windows 8 でも動作可能です。

### iPadOS版

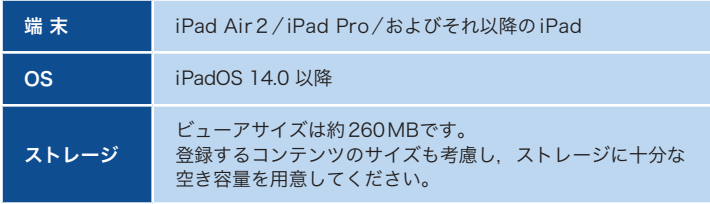

## ್ಯ ブラウザで使う校内・自治体配信方式

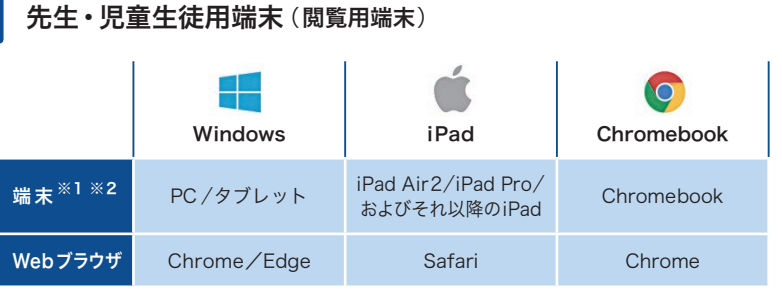

※1Webブラウザが動作するシステム要件を満たす必要があります。※2ストレージは不要です。

### サーバー(配信用端末)

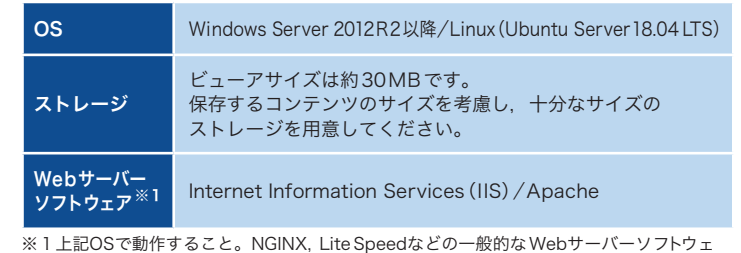

アでも利用可能です。

※2CPU, メモリ,ネットワークアダプタについては,各OSのシステム要件を参照してください。

※本マニュアルに記載している情報は 2023年1月12日時点のものです。

## 株式会社 Lentrance<br><sub>〒100-0004</sub> <sub>車京都壬</sub>

〒100-0004 東京都千代田区大手町1-6-1 大手町ビル 9Fhttps://www.lentrance.com/Lentrance,Lentrance ロゴは,日本国,米国,およびその他の国における株式会社 Lentrance の登録商標または商標です。

本ガイドに記載されている会社名,製品名,商品名などの名称は,各社の登録商標または商標です。

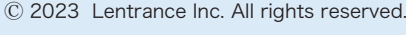

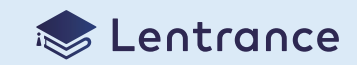